### USPAS Course onRecirculated and Energy Recovered Linacs

I. V. BazarovCornell UniversityG. A. Krafft and L. MermingaJefferson Lab

Computer Class: Space Charge in DC Gun ERL Injector

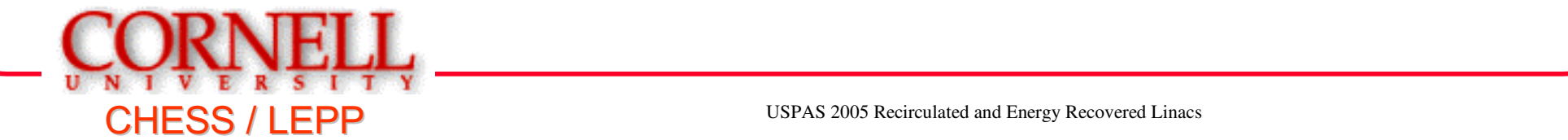

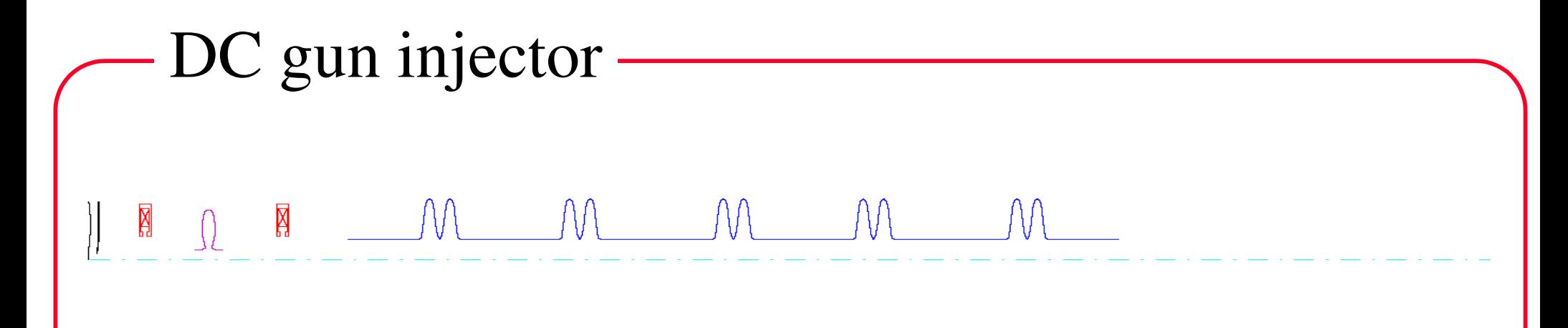

Injector Parameters:

Beam Energy Range $\epsilon$  5 – Max Average Beam CurrentMax Bunch Rep. Rate

 $5 - 15$  MeV 100 mAe  $1.3 \text{ GHz}$ 

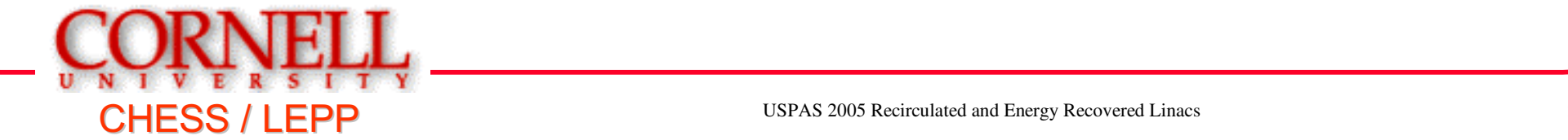

Accounts

Use Exceed to connect to the following computers:

vis11 lnx6114 (2x2.6) $(2x3.2)$  $v$ is $12$   $lnx51$  vis13 lnx227 (2x2.8) vis14 lnx614 (2x2.6) vis15 lnx615 (2x2.6) vis16 lnx618 (2x2.6) vis17 lnx4171 (2x2.6) vis20 lnx5113 (2x2.6) vis21 lnx5116 (2x2.6)use the password you see on the board

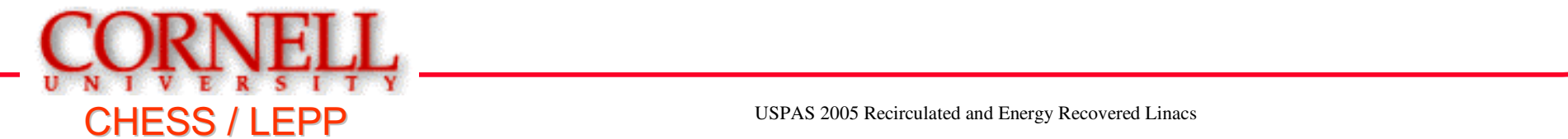

## Commands

vis12\_lnx51% **cd ~/dcinj**vis12\_lnx51% **cleanup** vis12\_lnx51% **Astra dcinj**vis12\_lnx51% **matlab**

- 
- 
- working directory deletes old Astra files runs space charge code starts matlab (for gui)
- 

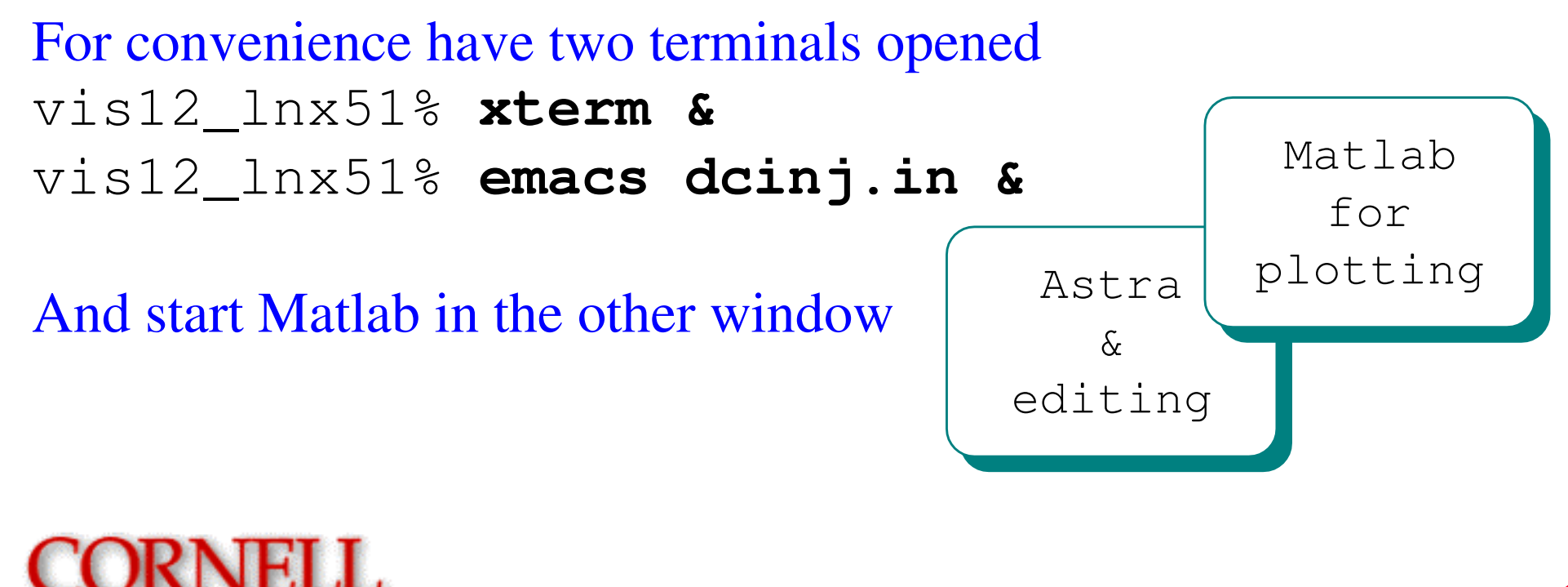

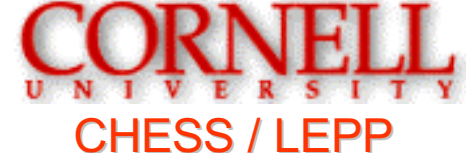

Astra input

&NEWRUN Head='Cornell DC gun injector'Distribution='dist/1K.dist' initial distribution

other choices:

uncomment corresponding mesh size

&CHARGE !Nrad=35, Nlong\_in=75 !28K !Nrad=25, Nlong\_in=53 !14K !Nrad=18, Nlong\_in=38 !7K !Nrad=28, Nlong\_in=13 !4K !Nrad=9, Nlong\_in=20 !2K Nrad=7, Nlong\_in=14 !1K

'dist/2K.dist'4K.dist 7K.dist 14K.dist 28K.distmini.dist

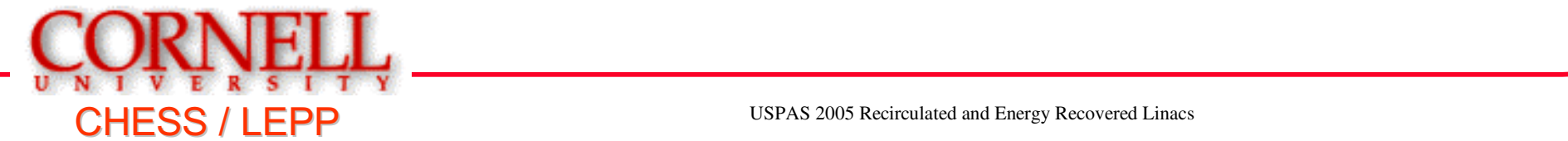

Astra input (contd.)

&NEWRUN

. . ZSTART=0 ZSTOP=8.56629track till this distance (m)

. . Trms=0.011146 XYrms=0.294907Qbunch=0.107743

*initial* pulse width (ns)spot size (mm)bunch charge (nC)

&CHARGELSPCH=T

turn on/off (T/F) space charge calculation

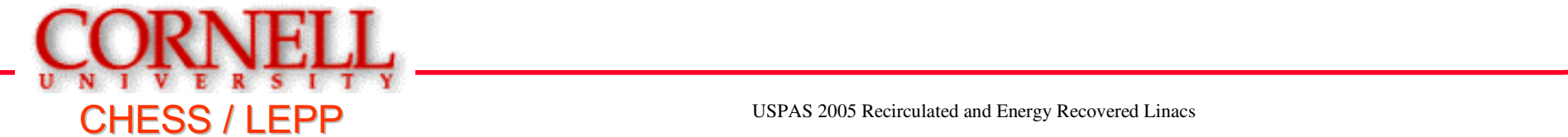

## Astra input (contd.)

&CAVITY

- 
- $\dots$  MaxE(2)=2.57122  $\dots$  in the buncher
- ...
- ...  $Phi(2)=225.07...$  buncher phase  $deg)$
- 
- ... MaxE(1)=-18.9398 ...*peak* field in the gun (MV/m)
	-
	- MaxE(3)=10.5146  $\ldots$  field in five (3-7) SRF cavities
		-
- ... Phi(3)=18.0733 ... phase in five  $(3-7)$  SRF cavities

#### &SOLENOID

- ... MaxB(1)=0.08202 ...*peak* magnetic field in
- $\ldots$  MaxB(2)=0.046955  $\ldots$  solenoids (T)

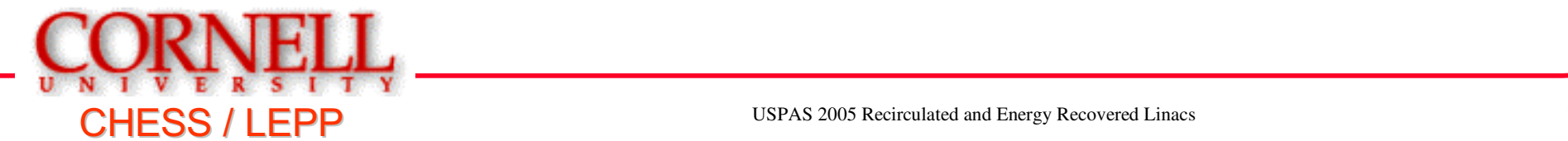

## Astra input (contd.)

```
&SCAN
LScan=F
Scan_para='Phi(2)'
S_min=0, S_max=360, S_numb=181FOM(1) = 'mean energy'
/
```
if enabled, scans a parameter and records results of FOM(1) to a file.

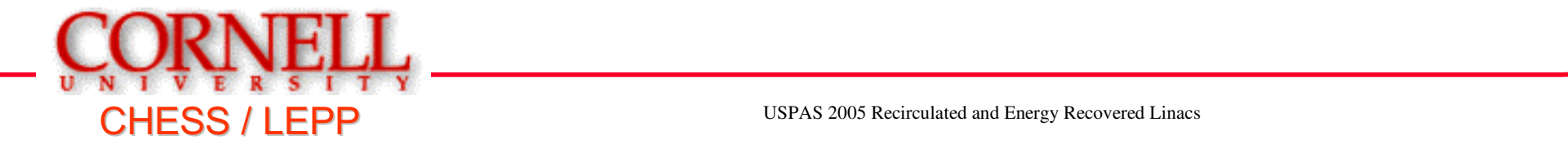

## Matlab visualization

While in Matlab (should be started through the terminal!)

- -> **viewfields** view all magnetic and electric field maps<br>
-> **viewref** show single particle trajectory<br>
-> **viewdist** loop through phase space distrib. dumps<br>
-> **viewscan** view results of parameter scan
- >> **viewrms**
- 
- >> **viewref**
- >> **viewdist**
- >> **viewscan**
- 
- 

#### Plot manipulation toolbar

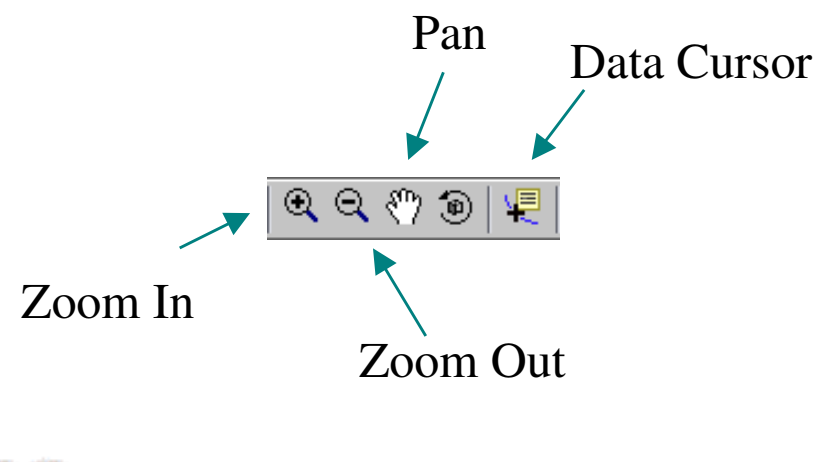

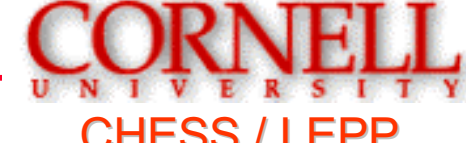

### Exercises

1) Examine field maps, noting the positions of the elements. Examine the gun field. Note the two different regions (corresponding to the cathode and the anode aperture). Analytically estimate focal length from the anode aperture. Compare it with simulations (hint: look at the single particle trajectory). Estimate focal length that corresponds to fields near the cathode. What is total effect (focusing / defocusing) of the gun?

2) Determine the voltage of the gun. Determine the maximum charge per bunch for the given laser spot size and duration (i.e. without changing XYrms, Trms). Compare it with the simple expression from the lecture. Restore Qbunch to its original value.

If the input file becomes corrupted, the original input is available from http://www.lepp.cornell.edu/~ib38/uspas05/dcinj/

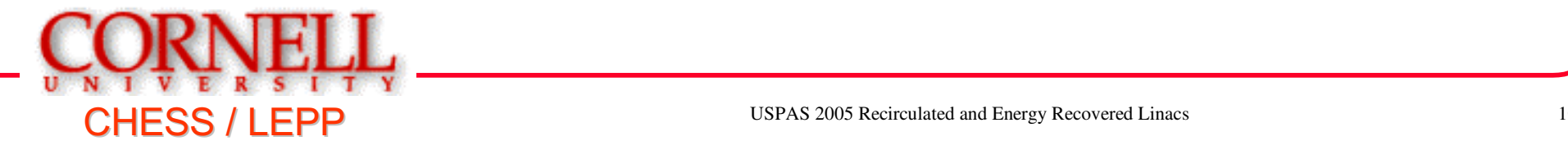

# Exercises (contd.)

3) Examine single particle trajectory (matlab:viewref). Comment on transverse projection of the trajectory (x-y plot). Trace how the beam moves on the plot. Estimate Larmor angle and compare your values with those plotted. Correlate (i.e. compare) angles on the x-y plot with Larmor angles. How do they compare?

4) Take a look at rms emittance (matlab: viewrms). Note two areas with large emittance 'spikes'. Explain these peaks, estimate analytically their magnitude and compare with simulated values. Also, observe the other two smaller 'spikes' in emittance. Guess where those come from.

5) Examine rms emittance evolution. Take a look at corresponding phase space plots (matlab: viewdist). Can you judge on correlated nature of emittance growth (i.e. how much there is correlated vs. uncorrelated emittance growth in the gun, after the buncher, after the cavities at the end of the beamline).

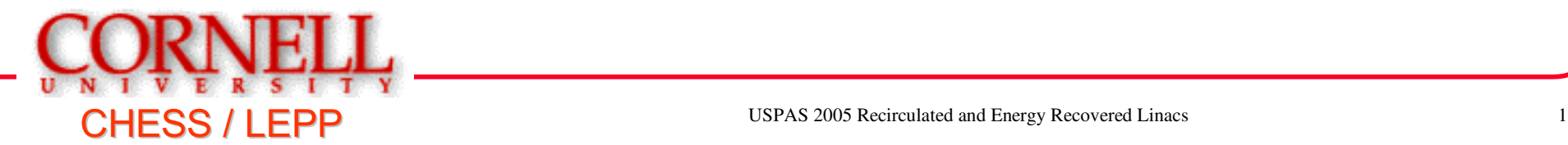

## Exercises (contd.)

6) Observe how bunch is being compressed in the injector. Is the 1st SRF cavity being run on crest? What is its off-crest angle (note: angle in Astra input file is absolute corresponding to a 'master clock', i.e. the number there is of little help)? Determine the buncher cavity voltage (i.e. max gain when on crest). Turn off the space charge and set field values in all of the SRF cavities to 0. Observe position where beam goes through longitudinal waist. Compare the result with the formula given in the lecture. Turn on the space charge and restore cavity gradients to their original values. What distance away from the buncher it now takes for the beam to go through its longitudinal waist?

7) Study the effect of the number of macroparticles (and corresponding mesh number and size) on accuracy of the calculation. What happens to emittance at the end of the injector as the number of macroparticles is increased? Give reasons for that change.

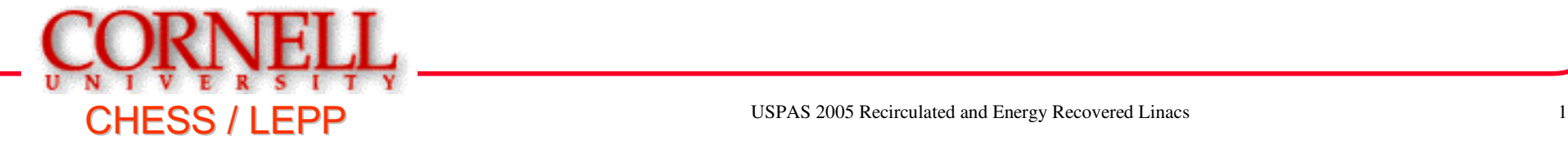